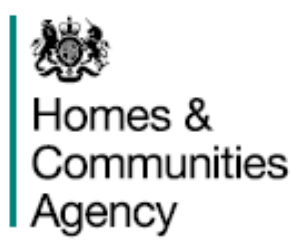

# **Estate Regeneration Fund**

# **How to bid - System guidance (to be read with the prospectus)**

# **1. Partner Portal account**

In order to complete bid, you must be logged into your Partner Portal user account. To register for a Partner Portal account, please visit: <https://partners.hca-online.org.uk/> and click on 'Register' at the top right and follow the on screen instructions.

Select Estate Regeneration Fund under the Funding and Other Support Packages section.

# **2. Viewing existing bids**

The bids screen will open and a list of all (if any) bids for the Estate Regeneration Fund will be listed in the table. To enter an existing bid, click on the bid ID (circled below):

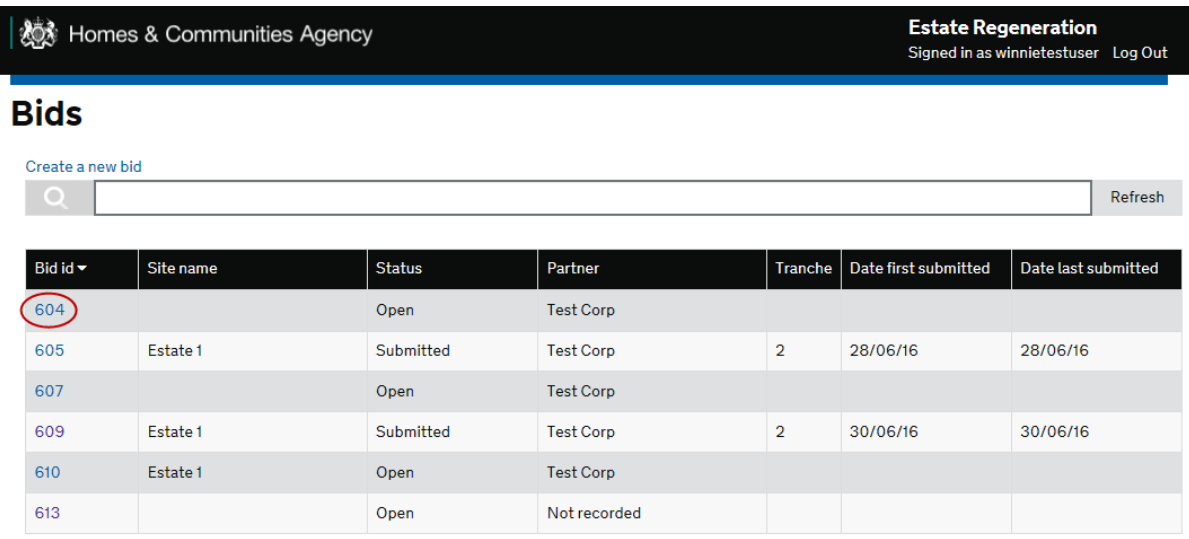

# **3. How to create a new bid**

To create a new bid, click on the "Create a new bid" link at the top of the search bar.

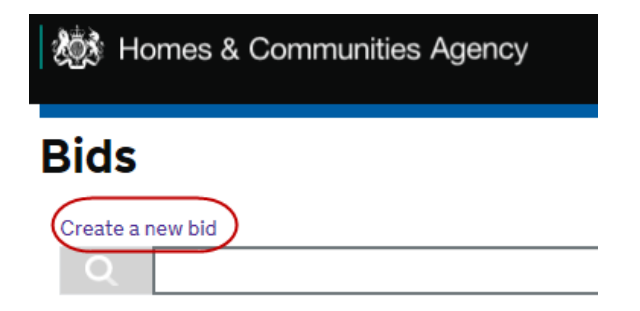

# **3.1 How to complete the form – Screen 1**

There are two screens to the form; the first screen is mainly contact details for the applicant, see

Save and continue below. Once you have completed the fields on screen 1, click on screen.

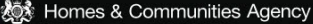

Estate Regeneration<br>Signed in as MBTesting Log Out

# Section 1 of 2

# Bid (Ref No: 751)

#### **Contact Us**

Phone: 0300 1234 500 Email: EstateRegeneration@hca.gsi.gov.uk Web: https://www.gov.uk/government/<br>publications/estate-regeneration-programme

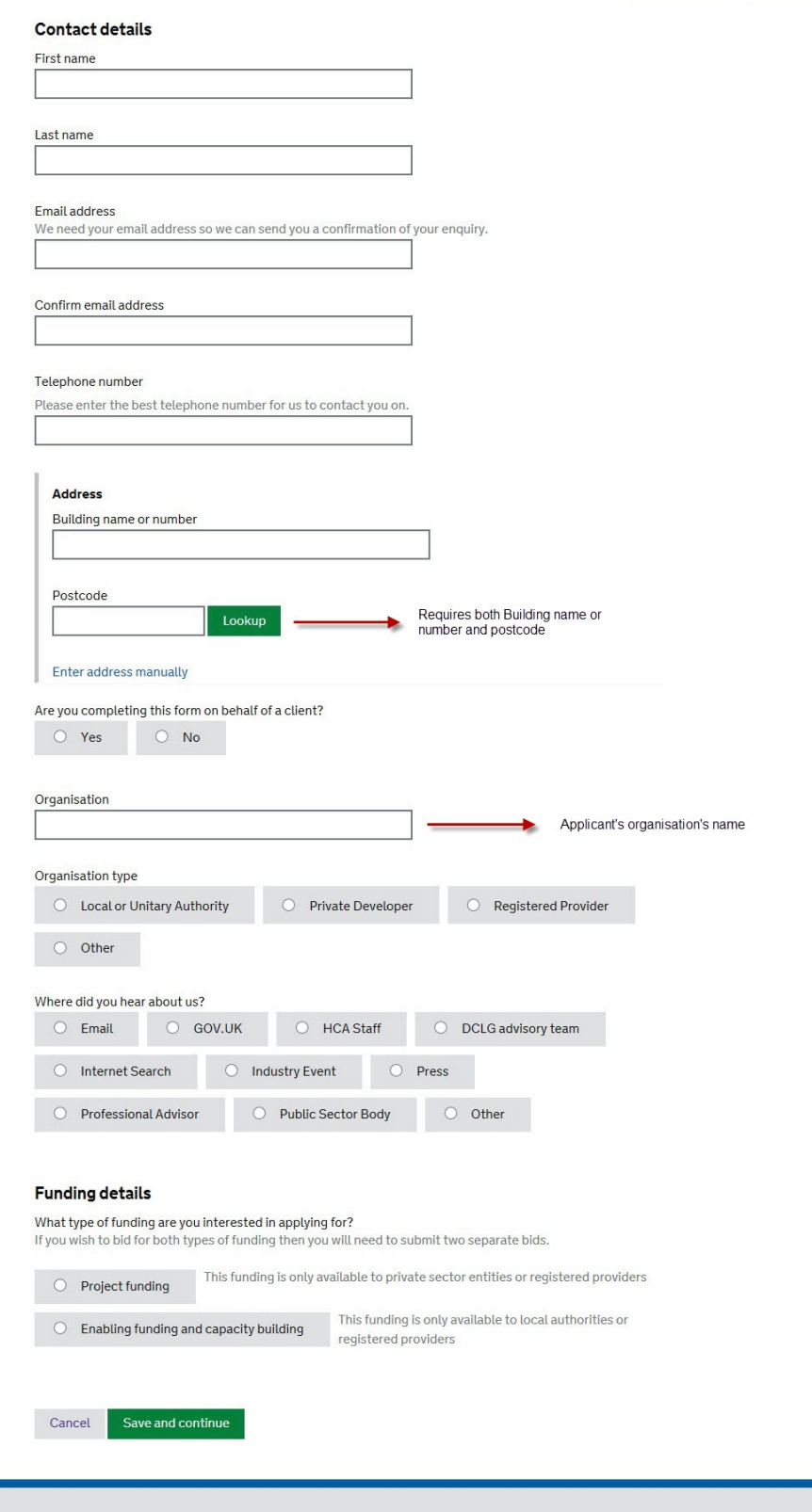

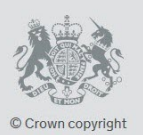

Help Cookies Terms of Service Built by the Homes and Communities Agency

# **3.2 How to complete the form – Screen 2**

There are two options. The screen that will appear will depend on what type of funding you apply for. Section 3.3 provides details about how to complete the 'Project Funding' screen. Section 3.4 provides details of how to complete the 'Enabling Funding' screen.

# **3.3 Project Funding**

This screen appears if you have selected 'Project funding' on the previous screen. Please note the project funding is only available to Private Sector Entities.

The screen has the following sections:

- Basic funding information
- Number of homes
- Basic development appraisal costs (can be estimated)
- Basic development appraisal revenue (can be estimated)
- Funding sources
- Planning status
- Local support
- **Attachments**
- **Submission**

Please note that you can save and exit at any time on this screen via the button at the bottom of the

Save and exit

screen . You can return the same form via the Bid summary table – see section 2.

*TIP: Remember to save your bid regularly – you can do so with*  $\frac{Save}{\ }$  link at the end of each section *of the form.*

# **3.3.1 Basic funding information**

In this section, please tell us how much funding you require and what it will be used for. Please select either Yes or No to "What will the funding be used for?" Please select "No" if an activity will not be supported, it is not possible to leave it blank.

If you select "Yes" to any of the option to the question "What will the funding be used for?" please indicate an estimated start date and how much funding it is for that activity. Please use the date selector to enter a date (circled below). Please provide estimates if exact figures are not known.

Please note that the figures entered for "What will the funding be used for?" must match the figure entered for "How much funding do you require?".

#### Section 2 of 2

# **Bid (Ref No: 643)**

# **Contact Us**

Phone: 0300 1234 500 Email: EstateRegeneration@hca.gsi.gov.uk

How much funding do you require? Please enter the full amount to the nearest £1

£1,500,000

#### What will the funding be used for?

Please indicate whether each activity will be supported by the funding and add the estimated start date and amount of funding for each activity that will be.

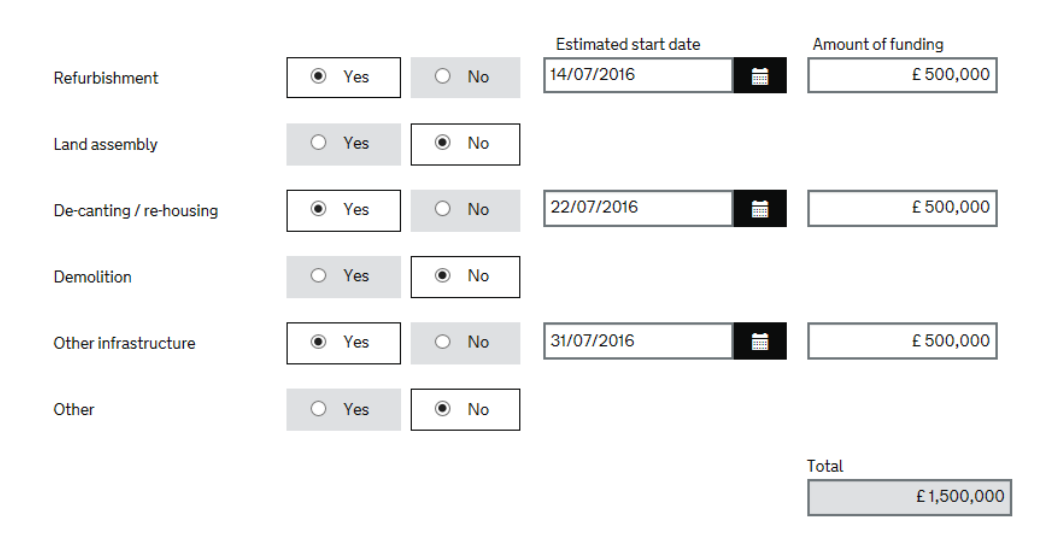

The next part of the form requires the estate information. In the Local Authority Area question, if the estate is in more than one Local Authority then please record the LA in which the estate is most in. Start typing the LA name into the field and an automated list will appear, if your choice doesn't appear keep typing until it does. If you are unsure, then please use the Online Finder, it will open in a new window.

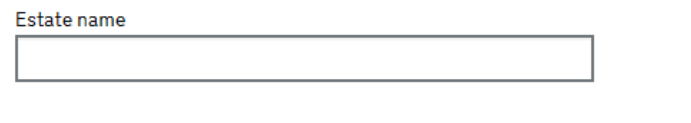

#### **Local Authority Area**

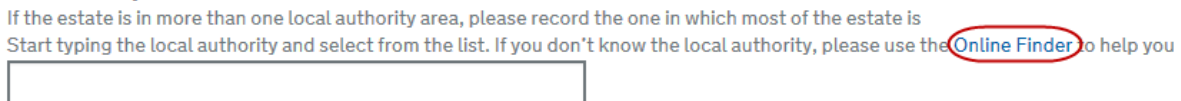

#### **3.3.2 Number of homes**

In this section, please give more information about the number of homes on the estate. The information you give will give HCA an indication of the funding will be used for. Please provide estimates if exact figures are not known.

*TIP – for fields that do not apply, please enter zero in the field. Remember to save.*

# Number of homes

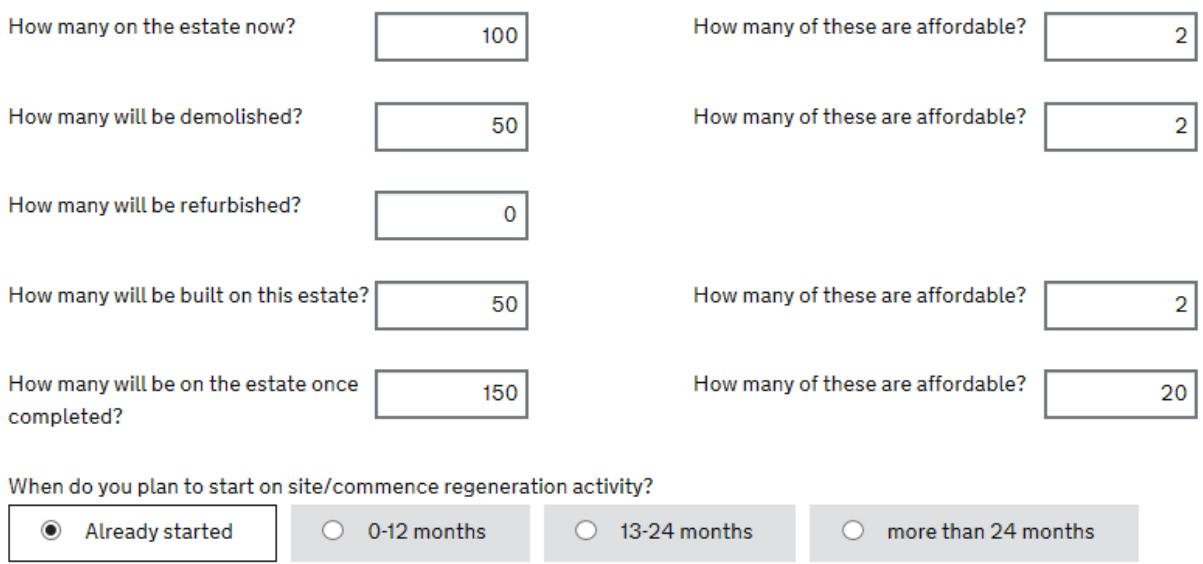

#### Save

### **3.3.3 Basic development appraisal – costs (can be estimated)**

In this section, please provide the basic development appraisal costs. If exact figures are not known at this stage, then please provide estimated figures – figures must add up to the Total Development Costs field. Please enter figures to the nearest £1. An amount for Total Development Cost is mandatory.

### Basic development appraisal - costs (can be estimated)

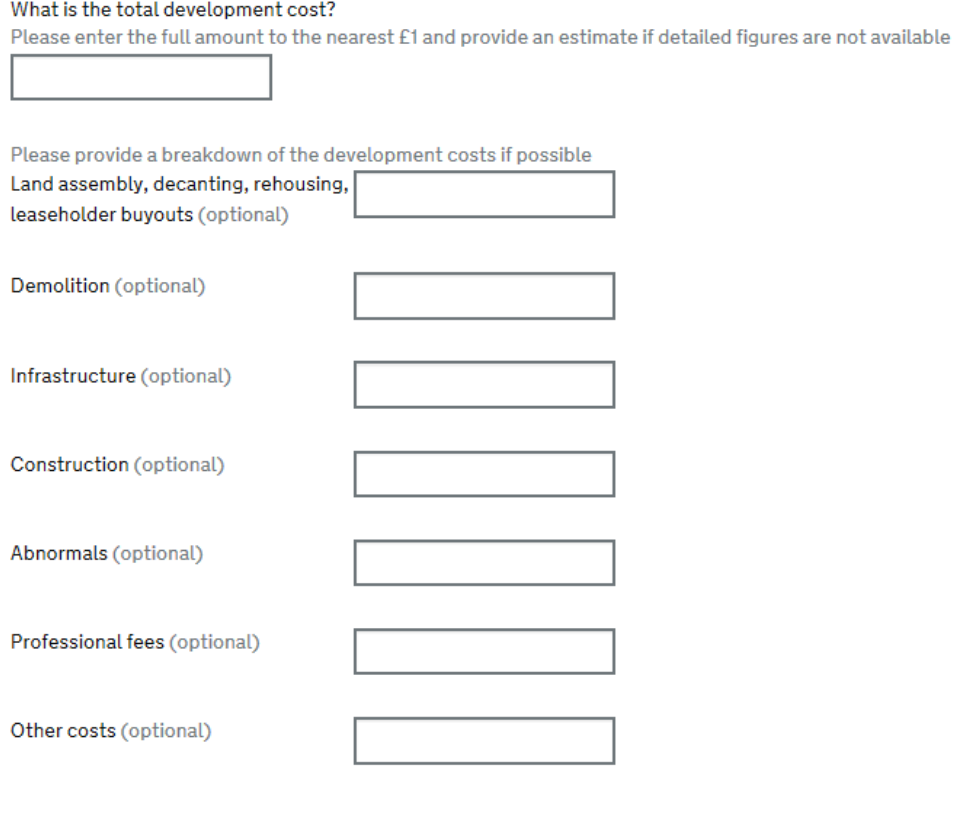

Save

#### **3.3.4 Basic development appraisal – revenue (can be estimated)**

In this section, please provide the basic development appraisal revenue. If exact figures are not known at this stage, then please provide estimated figures. Figures must add up to the Gross Development Value field. Please enter figures to the nearest £1. An amount for gross development value is mandatory.

#### Basic development appraisal - revenue (can be estimated)

#### What is the gross development value?

Please enter the full amount to the nearest £1 and provide an estimate if detailed figures are not available.

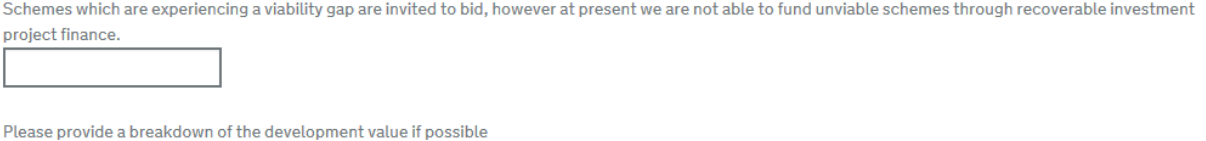

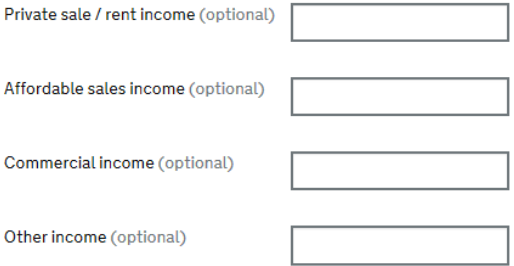

Save

#### **3.3.5 Funding Sources**

In this section please state the funding sources for the estate. Please provide estimates if exact figures are not known at this stage. Please enter figures to the nearest £1.

Please note that the fields in this section are mandatory, if the answer is null then please enter zero.

#### **Funding sources**

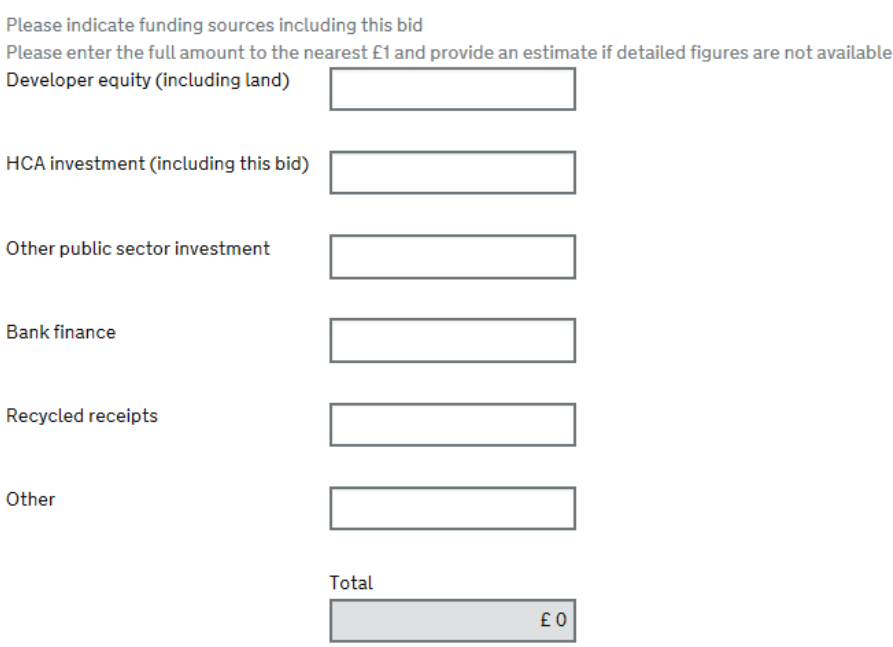

## **3.3.6 Planning Status**

In this section, please tell us about the planning status of the regeneration proposals for the estate.

Please note that in the "Please give details…" field that there is a character limit of 2,000 (including spaces).

#### **Planning status**

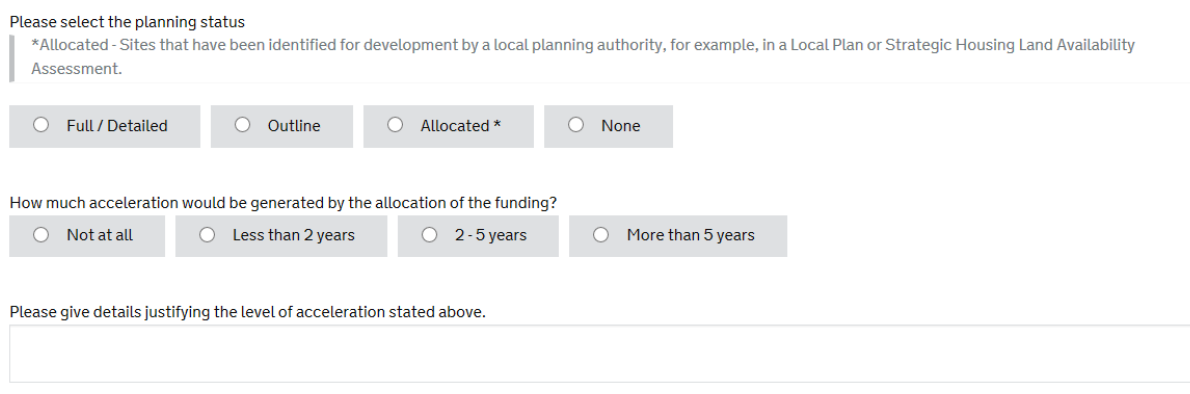

#### **3.3.7 Local support**

To complete this section, please refer to the Prospectus for more details. Please note that if you select "No" for any of the questions you bid may be deemed ineligible and you will need to provide more details in your Scheme Proposal.

#### Local support

Have you provided evidence that the local community supports this regeneration proposal?

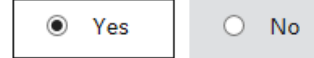

# Local authority partnership

Have you provided evidence of your partnership working arrangements with the local authority?

 $\circ$  Yes  $\circ$  No

Have you attached a letter of support from the local authority?

 $\odot$ Yes  $O$  No

#### Save

#### **3.3.8 Attachments**

To upload documents, please select the "Browse" button, this will open your filing window and from there please select the relevant document.

Please note that the Scheme Proposal and Local authority letter of support are mandatory attachments without these you will not be able to submit your bid.

Once you have selected all the relevant documents to upload, please select the  $\Box$ 

#### **Attachments**

If you have any documents that you would like to support your bid, please attach them below.

A scheme proposal document is mandatory (find the template here). If you are unable to provide a letter of support from the Local Authority for your application, please provide other evidence. We may contact you to request further clarification.

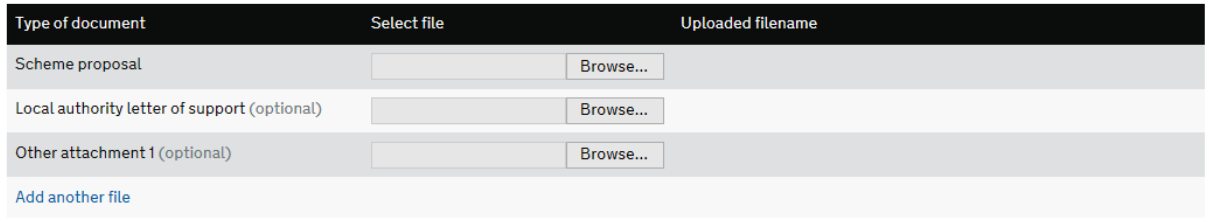

Upload files

#### **3.3.9 Submission**

To submit your bid, please read and agree to the terms and conditions on the screen.

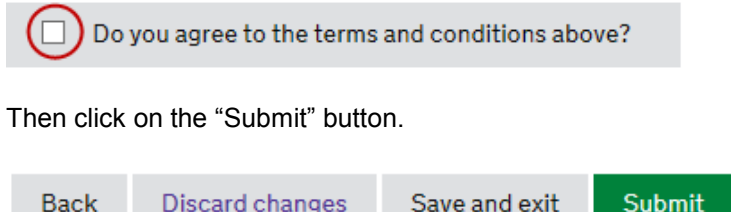

Once you have submitted, you will receive an email confirmation to the email address that you supplied on screen 1.

# **3.4 Enabling Funding & Capacity Building**

This screen appears if you have selected "Enabling Funding" on the previous screen. Please refer to the prospectus for definitions of what types of activities this funding is intended to support. Please note that all the fields on this screen are mandatory and must be completes to allow you to submit.

*TIP: Remember to save your bid regularly – you can do so with*  $\frac{Save}{\ }$  link at the end of each section *of the form.*

For the following questions please indicate how much funding you require and what it will be used for.

#### How much funding do you require?

Please enter the full amount to the nearest £1

#### What will the funding be used for?

Please indicate amounts required against each option that applies.

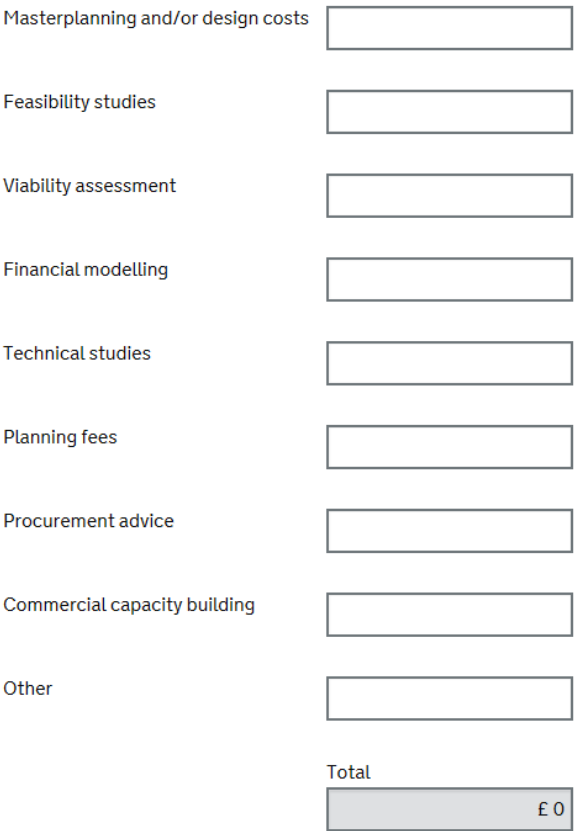

#### **Commercial Capacity Building**

Should a value be input against Commercial Capacity Building, an additional set of questions will appear related specifically to this funding and supporting development of staff and building capacity. These questions are mandatory. Please note that in the "what benefits…." field that there is a character limit of 2,000 (including spaces).

#### **3.4.1 Funding**

Will the work being funded be completed this financial year?

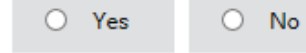

If selecting "Yes" to the question below, you will be required to provide more details.If exact figures are not known at this stage, please provide the nearest estimate. Please complete these fields, they are mandatory to submit.

Will any of the funding be used to employ staff?

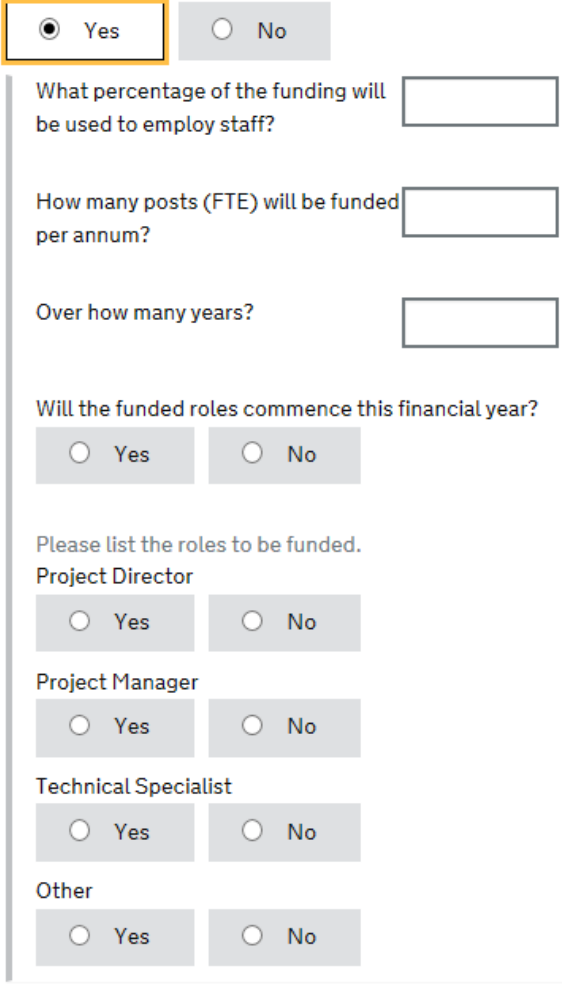

The next question is related to any previous funding that the estate has received. If selecting "Yes" please provide more details (max 2,000 characters including spaces)

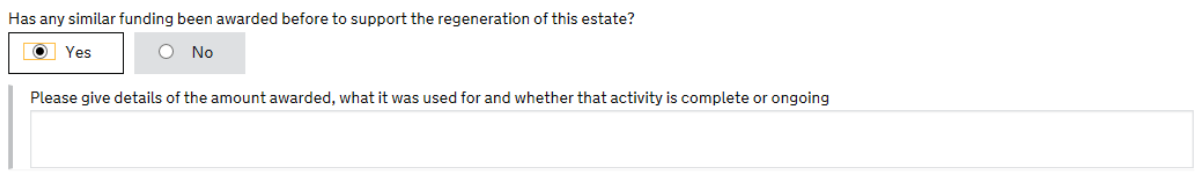

Please give the estate a name; this will help identify your bid. To select the Local Authority Area from the list, please start typing in the field and the system will automatically provide a list of possible options. If you are unsure of the Local Authority Area, please select the "Online Finder" (circled below) and it will open in a new window. Make a note of the Local Authority Area and return to your bid to complete the field.

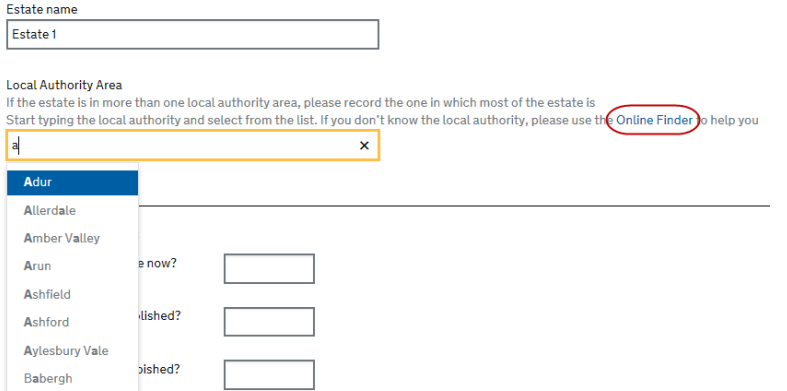

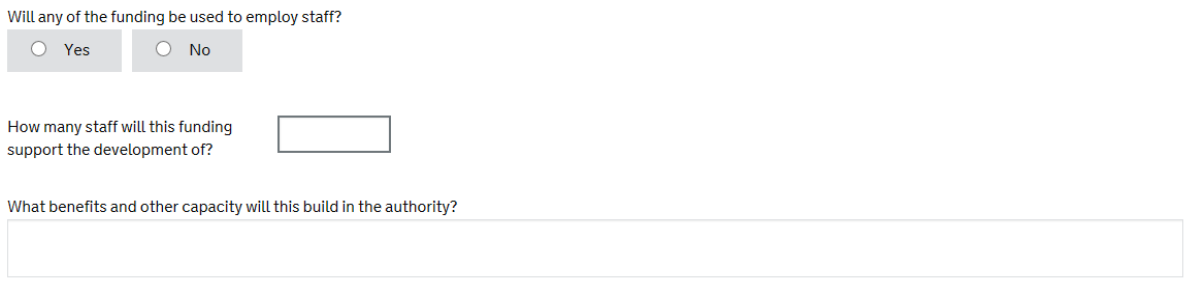

#### **3.4.2 Number of homes**

The next set of questions are related to the number of homes on the estate, and what the intentions are for these homes. If you are unable to provide exact numbers or an estimate of the proposed housing numbers post-redevelopment, you can leave this blank.

Please note - that the figures provided will need to add up with each other (including estimated figures), i.e. number of homes demolished cannot be greater than the number of homes that are currently on the estate.

# **Number of homes**

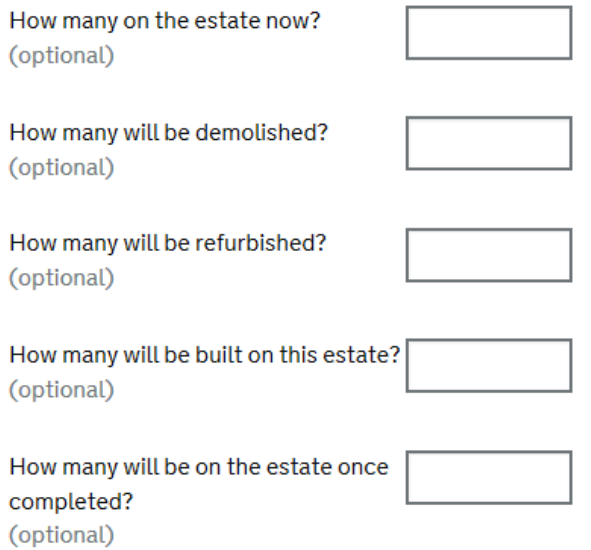

# **3.4.3 Prioritisation**

The following question will help to determine the prioritisation within the fund, please select all the options that apply to the estate:

#### Prioritisation

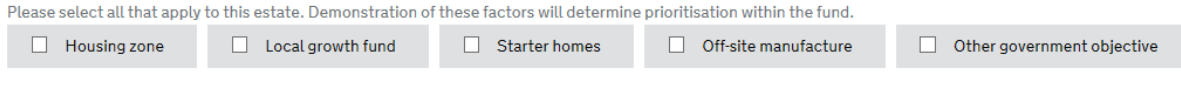

Save

#### **3.4.4 Acceleration**

The following questions relate to the acceleration of the estate and it's current activities. Please note that the character limit is 2,000 (including spaces) for your answer to "Please give details justifying…".

#### Acceleration

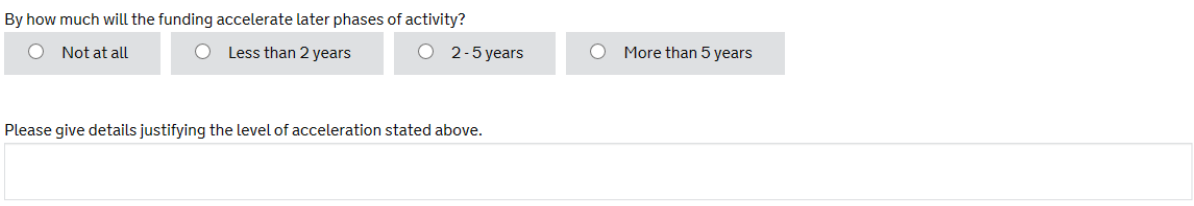

# **3.4.5 Planning**

For the following question, please indicate the year in which the activities will most likely to occur

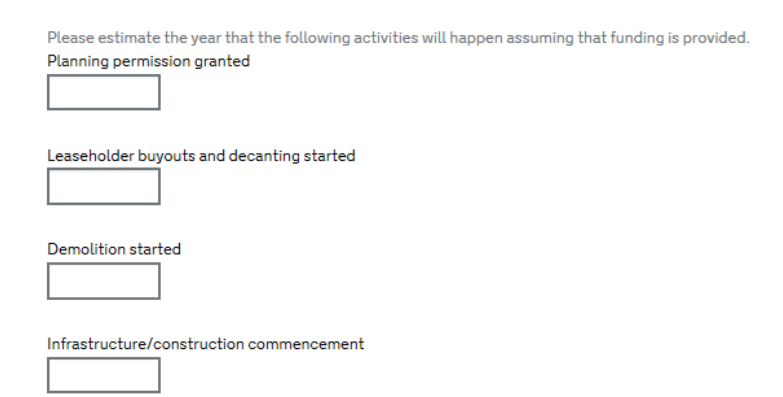

#### **3.4.6 Local Support**

For the question below, the answer field is limited to 2,000 characters including spaces.

#### **Local Support**

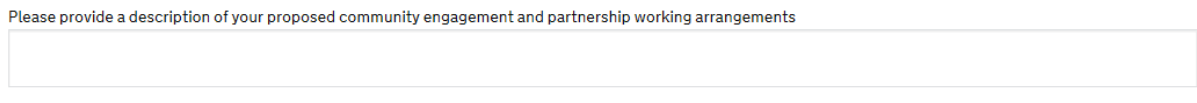

#### Save

Upload files

#### **3.4.7 Attachments**

To upload documents, please select the "Browse" button, this will open your filing window and from there please select the relevant document.

Once you have selected all the relevant documents to upload, please select the  $\Box$  Upload files button **Attachments** 

If you have any documents that you would like to support your bid, please attach them below.

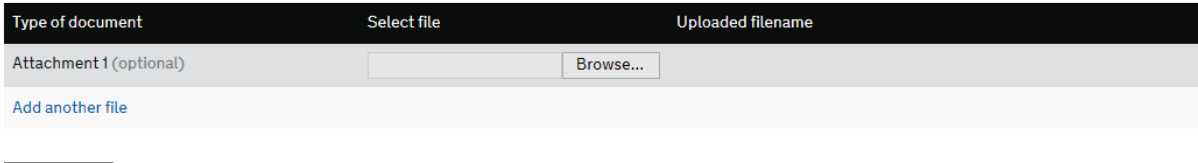

## **3.4.8 Submission**

To submit your bid, please read and agree to the terms and conditions on the screen.

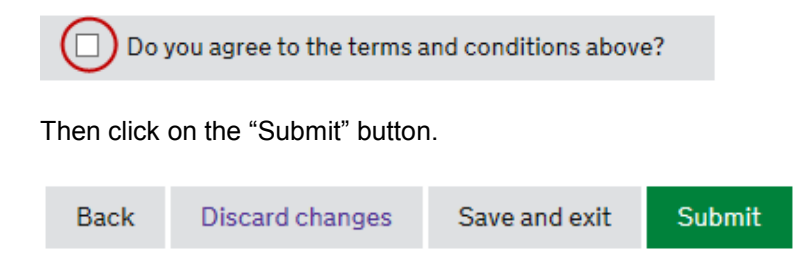

Once you have submitted, you will receive an email confirmation to the email supplied on screen 1.

## **Useful contacts:**

For all Estate Regeneration Fund related queries, such as eligibility or status of your bid, please email [EstateRegeneration@hca.gsi.gov.uk](mailto:EstateRegeneration@hca.gsi.gov.uk)

For Partner Portal support, such as registration, please email **HCAIPortal@hca.gsi.gov.uk**